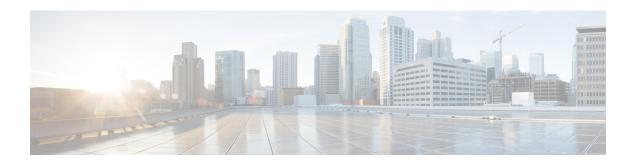

## **Integrity Check of Candidate Config**

This chapter describes how to perform integrity check of Candidate Config.

This chapter includes the following sections:

- About Candidate Config, on page 1
- Guidelines and Limitations for Candidate Config Integrity Check, on page 1
- Performing Integrity Check for Candidate Config, on page 2
- Examples of Integrity Check, on page 2

## **About Candidate Config**

Candidate config is a subset of the running-config which checks whether the Candidate config exists in the running-config without any additions or modifications or deletions.

To check the integrity of the candidate config, use the following commands:

- show diff running-config
- show diff startup-config

For more information on the CLIs, refer to Performing Integrity Check for Candidate Config, on page 2.

## **Guidelines and Limitations for Candidate Config Integrity Check**

Candidate config integrity check has the following guidelines and limitations:

- Beginning with Cisco NX-OS Release 10.2(3)F, Candidate config integrity check option is introduced on all Cisco Nexus switches.
- If you must perform an integrity check on a full running configuration as input instead of a partial config, then it is recommended not to use the **partial** keyword.
- The line numbers that are displayed in the generated running config do not match with the candidate config as they are internally generated one.
- If there is any difference between the configuration of running and candidate, then it is displayed inline as output.

- If the whole block of configuration in the candidate file is a new addition, it will be appended at the end of the generated running config.
- When the candidate config has an SNMP or an AAA user CLI with clear-text password, the SNMP user is seen as a diff even when the user is already configured.

## **Performing Integrity Check for Candidate Config**

To perform the integrity check, use the following commands:

#### Before you begin

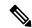

Note

Before performing the integrity check, ensure that the running config and the candidate config belong to the same image version.

#### **Procedure**

|        | Command or Action                                                                   | Purpose                                                                                           |
|--------|-------------------------------------------------------------------------------------|---------------------------------------------------------------------------------------------------|
| Step 1 | show diff running-config file_url [unified] [partial]                               | Displays the differences between the running and user given candidate config.                     |
|        | Example:                                                                            | • file_url: File path to compare with.                                                            |
|        | <pre>switch# show diff running-config bootflash:candidate.cfg partial unified</pre> | • unified: Displays the difference between running and user configuration in unified format.      |
|        |                                                                                     | • partial: Enter partial only if user configuration file is partial and not a full configuration. |
| Step 2 | show diff startup-config file_url [ unified ]                                       | Displays the differences between the startup and user given candidate config.                     |
|        | Example:                                                                            |                                                                                                   |
|        | switch# show diff startup-config bootflash:candidate.cfg unified                    | • file_url: File path to compare with.                                                            |
|        |                                                                                     | • unified: Displays the difference between startup and user configuration in unified format.      |

# **Examples of Integrity Check**

### **No Difference Between Running and Candidate Config**

switch# show diff running-config bootflash:base\_running.cfg
switch#

### **Difference Between Running and Candidate**

```
switch# show diff running-config bootflash:modified-running.cfg unified
--- running-config
+++ User-config
@@ -32,11 +32,11 @@

interface Ethernet1/1
    mtu 9100
    link debounce time 0
    beacon
- ip address 2.2.2.2/24
+ ip address 1.1.1.1/24
    no shutdown

interface Ethernet1/2

interface Ethernet1/3
switch#
```

### **Difference Between Running and Partial Candidate**

```
switch# show file bootflash:intf vlan.cfg
interface Vlan101
 no shutdown
 no ip redirects
 ip address 1.1.2.1/24 secondary
 ip address 1.1.1.1/24
switch#
switch# show diff running-config bootflash:intf vlan.cfg partial unified
--- running-config
+++ User-config
@@ -3897,10 +3883,14 @@
  mtu 9100
   ip access-group IPV4_EDGE in
   ip address 2.2.2.12/26 tag 54321
interface Vlan101
+ no shutdown
+ no ip redirects
+ ip address 1.1.2.1/24 secondary
+ ip address 1.1.1.1/24
 interface Vlan102
   description Vlan102
   no shutdown
   mtu 9100
switch#
```

**Examples of Integrity Check**